# **ECOM Ethernet Communication Driver**

This document has the specific information related to the driver configuration. For a generic explanation on Devices, Channels, Nodes and Points configuration, please refer to reference guide.

### **Contents**

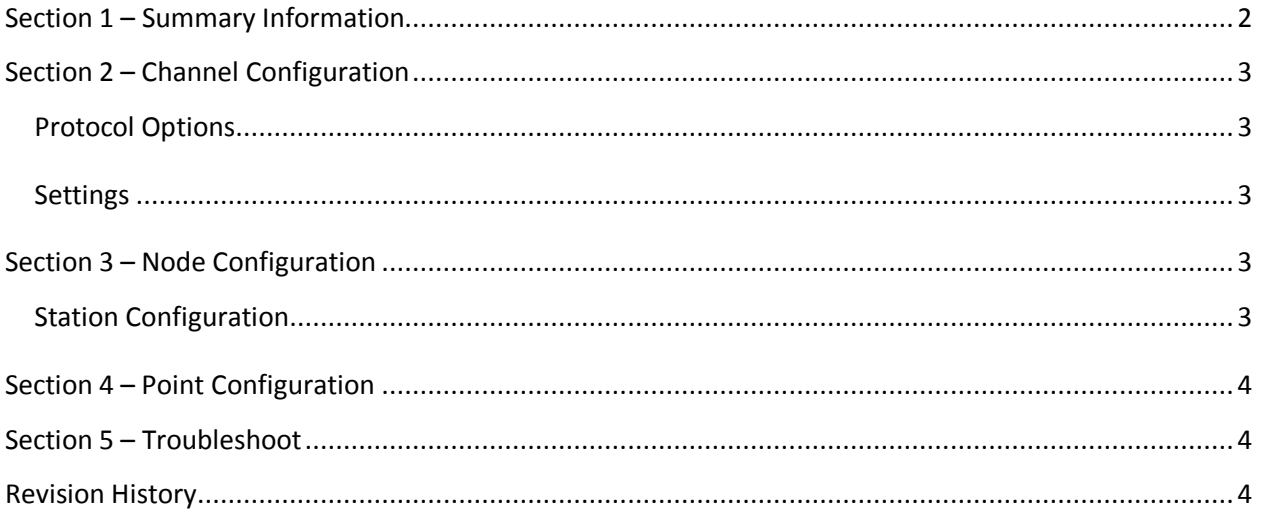

Page: 2

### <span id="page-1-0"></span>**Section 1 – Summary Information**

**Communication Driver Name**: ECOM Ethernet

**Implementation DLL**: T.ProtocolDriver.Ecom.dll

**Protocol**: TCP

**Interface**: TCP/IP

**Description**: ECOM Ethernet driver implements communication with Automation Direct (PLC

Direct/Koyo) device. It operates as a Master on the TCP/IP network. The communications blocks are

dynamically created according the pooling cycle defined on the AccessType for each Device Point.

**PLC types supported:** Automation Direct (PLC Direct/Koyo)

**Communication block size:** user configurable, default is 255

**Protocol Options**: None

**Multi-threading**: user configurable, default is one thread for each network node

**Max number of nodes**: user defined

**PC Hardware requirements**: Standard PC Ethernet interface board

#### **Supported Operands:**

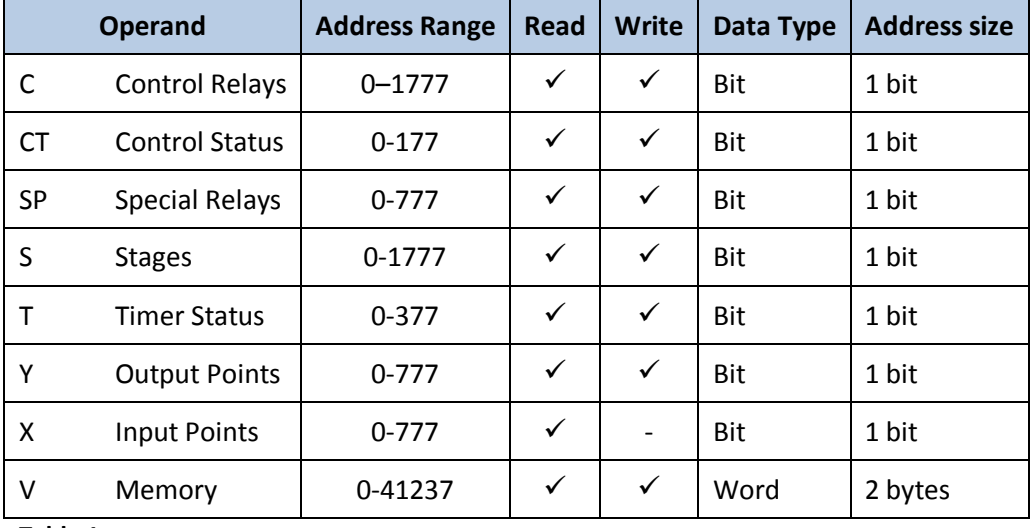

<span id="page-1-1"></span>**Table 1**

Page: 3

*Some devices work with word data using byte swap, so for those devices the option byte swap in Modifiers column into Point table must be set.*

# <span id="page-2-0"></span>**Section 2 – Channel Configuration**

### <span id="page-2-1"></span>**Protocol Options**

**BlockSize:** Defines the maximum amount of items per group, the default value is **255**.

### <span id="page-2-2"></span>**Settings**

TCP/IP :

- **NodeConnections**: Defines the maximum number of parallel requests that will be sent to each node (asynchronous communication)

# <span id="page-2-3"></span>**Section 3 – Node Configuration**

### <span id="page-2-4"></span>**Station Configuration**

**SlaveId**: Set this field with the address of the slave device in the Network (PLC ID).

TCP/IP :

- Station syntax: <IP address>; <Port number>; <SlaveId>

Where : <IP address> = IP address of the slave device in the network

< Port number > = TCP port where the slave device is listening (default is 28784)

 $<$  SlaveId  $>$  = PLC ID in the Network (default is 1)

Ex: 192.168.1.101 ; 28784; 1

Page: 4

# <span id="page-3-0"></span>**Section 4 – Point Configuration**

The syntax for the ECOM communication points is: < Operand Type>< Octal Address>

Where: <Operand Type> indicates the memory area :

- C Control Relays
- CT Control Status
- SP Special Relays
- S Stages
- T Timer Status
- Y Output Points
- X Input Points
- V Memory

For more information about the valid operands, see the [Table 1:](#page-1-1)

<Octal Address> indicates the data address in the memory area (octal format, 0 - 7)

Ex: V0 (Operand = Memory, Address = 0)

# <span id="page-3-1"></span>**Section 5 – Troubleshoot**

The status of the driver execution can be observed through the diagnostic tools, which are:

- Trace window
- Property Watch
- Module Information

The above tools indicate if the operations have succeeded or have failed where the status 0 (zero) means success. Negative values are internal error codes and positive values are protocol error codes.

### <span id="page-3-2"></span>**Revision History**

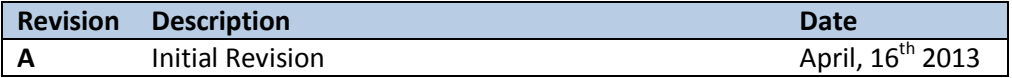